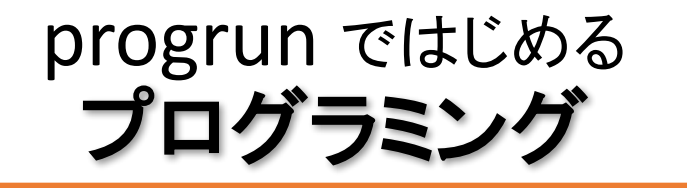

"プログラム"って知ってるかな?ゲーム機やコン ピューターを動かす命令の集まりのことです。"プロ グラム"を書いてコンピューターに仕事をさせること を"プログラミング"と言うよ。

"プログラミング"は、21世紀の新しい道具。

今日は、"プログラム"の世界をのぞいて、日本語 の読み書き と 同じように、使えるようになっちゃお う!!

progrun = "プログ ラン" と 読んでね。

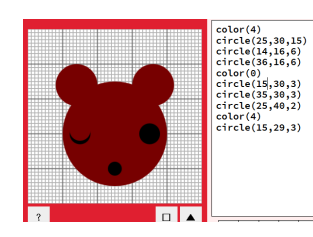

PCN : プログラミング クラブ ネットワーク http://pcn.club/ 株式会社ict4e , http://ict4e.jp/

ver.201608

画面構成

インターネットにつながるパソコン・タブレット でURLにアクセス! http://sabae.club/progrun/

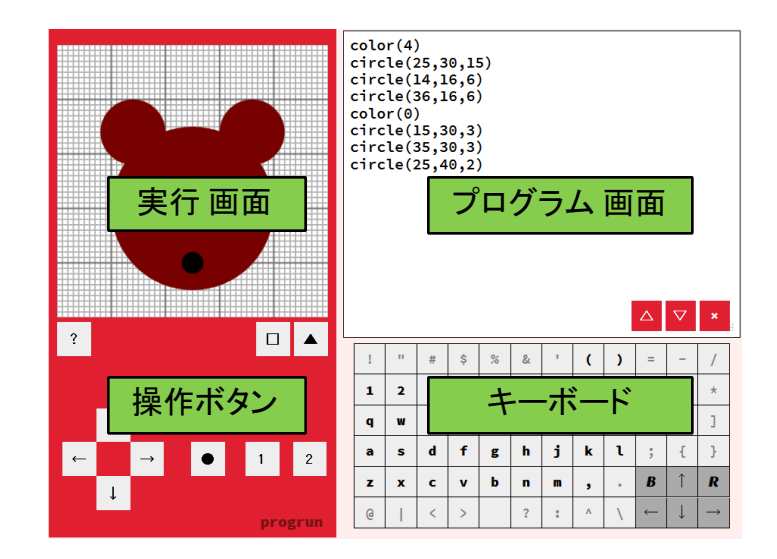

プログラム画面

- ここに、プログ<u>ラ</u>ムを書きます 上から順番に実行される
- キーボード
	- このボタンで、プログラミングします

実行画面

• 作ったプログラムが、ここで動きます 操作ボタン

• ボタンを押して、プログラムを操作できます

キーボード と ボタン ファイン マンクリー おやってみよう!

アルファベット・数字 と いくつかの記号を使って、プログ ラミングします。

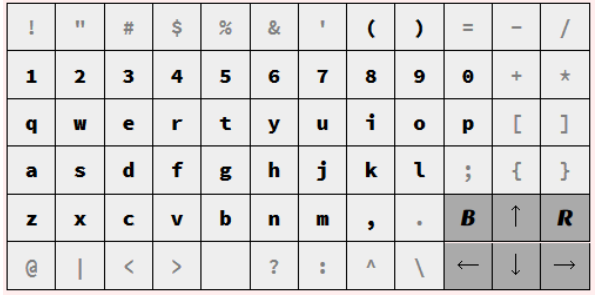

## ボタンの説明

- ↑↓←→ ・・・ 上下左右に移動 B ・・・ 一つ前の文字を消す R ・・・ 改行して、次の行へ移動
- △ ・・・ 作ったプログラムを保存 ▽ ・・・ 他のプログラムを読込 × ・・・ プログラムを全部消す
- ・・・ リセットボタン t などをゼロから再スタート
- $\Delta$   $\nabla$   $\mathbf{x}$

B

 $\longleftarrow$ 

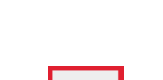

R

 $\rightarrow$ 

? ・・・ ヘルプを表示 □ ・・・ オープンデーター背景を読込 ▲ ・・・ グリッド線のOn/Off

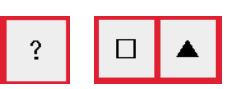

キーボードを使って、上から順番にプログラムを書いてい こう。実行画面に、少しずつ形が出来てくるよ。

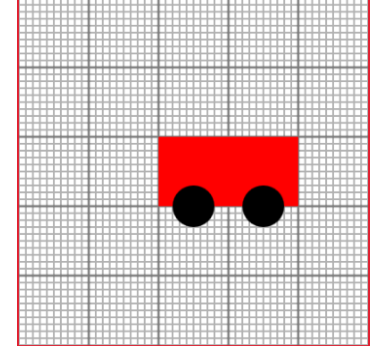

color(12) rect(20,20,20,10) color(0) circle(25,30,3) circle(35,30,3)

色と場所を変えてみよう。 ちょっと、おまけもつけてみた。

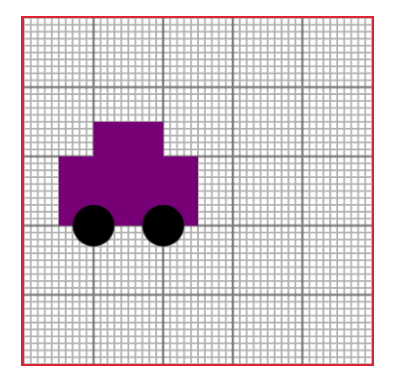

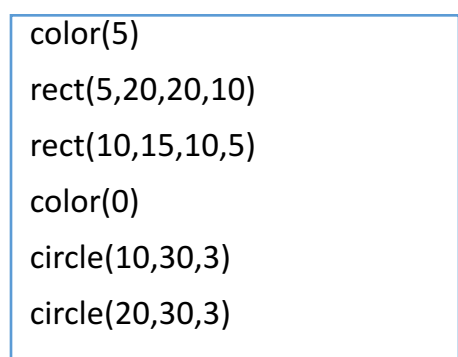

# 動かそう! まんじゃん ちっと作ってみる(1)

color を数字じゃなくて t に替えてみると?どうなる。

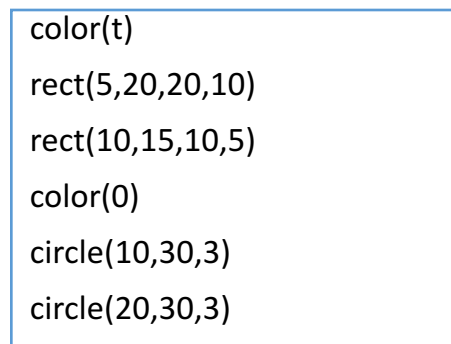

おはな : x = 10 の数字を 15 とか 8 とかに変えてみて

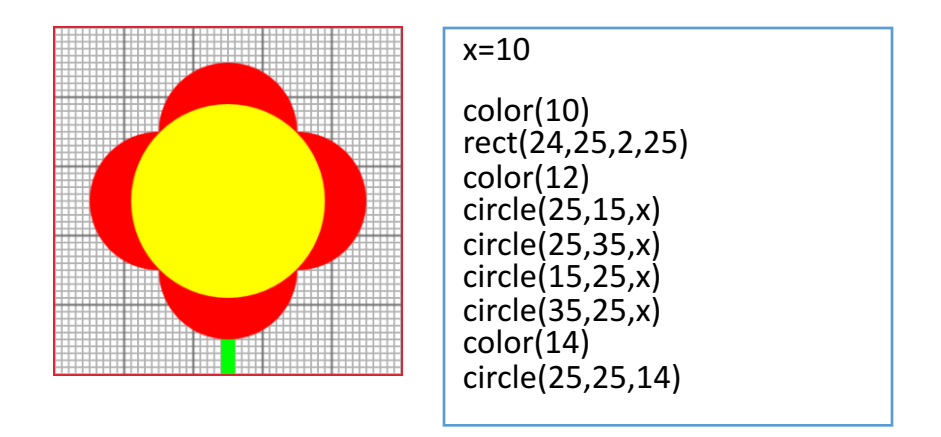

## こんどは t を、rect() や circle() の位置に使ってみると?ど うなる。● ボタンを押して、リセットしながらやってみてね。

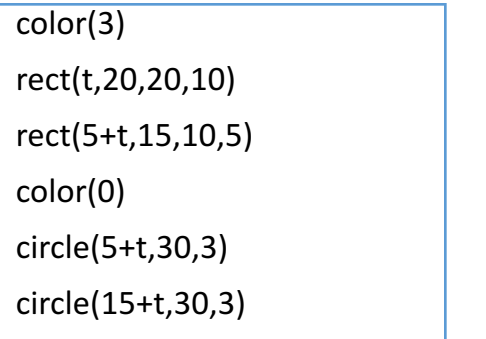

## ドライブ: ←→ 矢印ボタンで車が動くよ

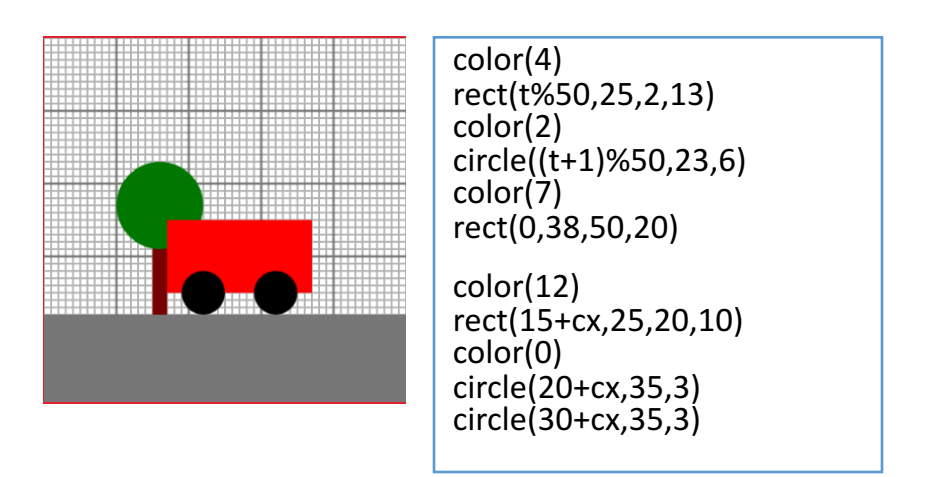

# もっと作ってみる(2) そんちゃん おおもの おおしく知ろう!

にっしょく : じっと見てみよう

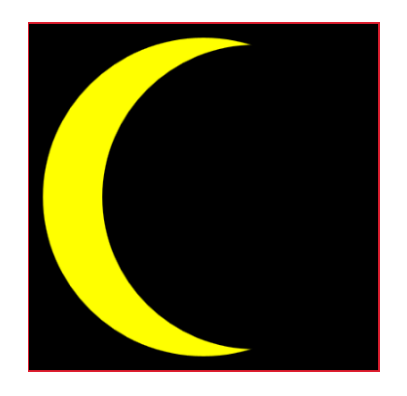

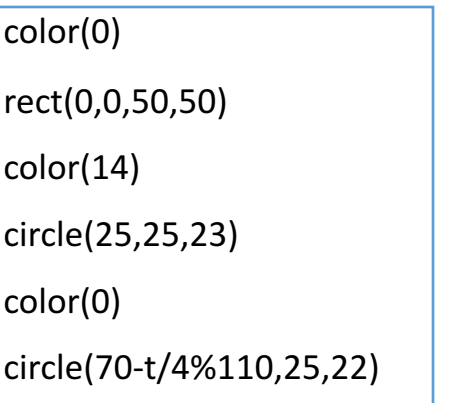

ききゅう : ふわふわ昇っていく

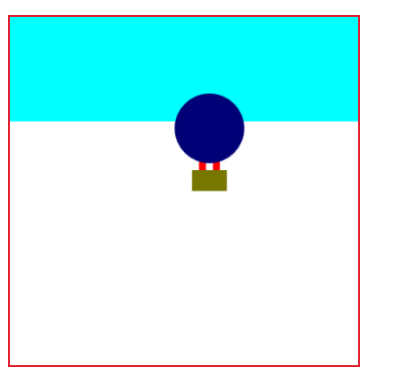

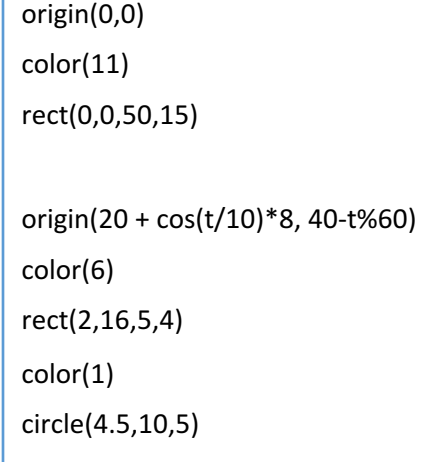

色は16色から選べます。16を超えても、繰り返します。

## 0 1 2 3 4 5 6 7 8 9 10 11 12 13 14 15

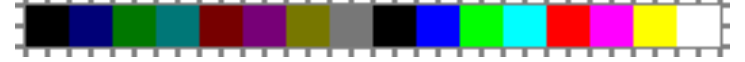

## キャンパス

 $($ 左上 → 0,0)  $($ 右上 → 50,0)  $($ 左下 → 0,50)  $($ 右下 → 50,50)  $($ 真中  $\rightarrow$  25,25)

### 命令

rect( 開始点のxの値, 開始点のyの値, xの増分, yの増分 ) circle( 開始点のxの値 , 開始点のyの値, 円の半径 )

### 変数

- a〜z : 数をいれておける
- t : 自動で、1ずつ増え続ける
- cx : 左右の矢印(← →) で増減する
- cy : 上下の矢印(↑ ↓)で増減する

### 計算

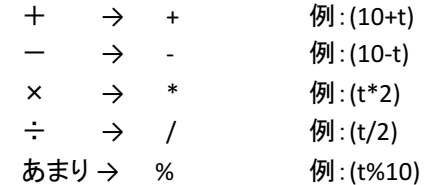

## 分岐

 $L + 5H + 6.2O$  :  $X$ 例)x=up?0:10 意味:「↑」おすと0、離すと10 one two up down right left などと組合せる